# **Prototipo de una Aplicación móvil para el diseño de curva de carreteras**

# *Prototype of a Mobile App for Road Curve Design*

# **Loor Loor Carlos**

Universidad Técnica de Machala / cloor@utmachala.edu.ec Machala - Ecuador

# **Oyola Estrada Javier**

Universidad Técnica de Machala / eoyola@utmachala.edu.ec Machala - Ecuador

# **Quezada Sanmartin Nixon**

Universidad Técnica de Machala / nquezada est@utmachala.edu.ec Machala - Ecuador

# **Mocha Guacho Geovanny**

Universidad Técnica de Machala / gmocha\_est@utmachala.edu.ec Machala - Ecuador

## **RESUMEN**

**Los avances tecnológicos han sido notorios en muchos enfoques, sean estos educativos, empresariales, etc. Entre los profesionales que emplean cálculos matemáticos para su posterior uso de resultados en el campo laboral, son los ingenieros civiles, arquitectos, entre otros. Una de las áreas que manejan los ingenieros civiles son el diseño de curvas de carreteras, dichos cálculos, en muchas ocasiones son realizados mediante el uso de software de escritorios y/o sistemas web, de manera que se optimizan tiempos y resultados. Sin embargo, en la actualidad el uso de dispositivos móviles se ha convertido en tendencia, siendo la preferencia de los usuarios modernos para interactuar con aplicaciones que efectúan los cálculos matemáticos. Ante la ausencia de una aplicación móvil que permita realizar los cálculos necesarios para el diseño de una curva de carretera, se desarrolló un prototipo de una aplicación móvil que calcula los parámetros para el replanteo de las curvas horizontales simples, considerando las variables como velocidad, distancias, entre otras. Para la realización de este prototipo se consideró el uso de herramientas de prototipos ADOBE XD para en su posterior ser implementada empleando el entorno de desarrollo integrado (IDE) Android Studio. La realización de este prototipo permite tener una base para el desarrollo de la aplicación, siendo una herramienta útil en la automatización de los cálculos para la obtención de los puntos del diseño de curvas de carretera.** 

**Palabras clave: Aplicación móvil, cálculos matemáticos, diseño de curvas, prototipo**

## **ABSTRACT**

**Technological advances have been notorious in many approaches, be they educational, business, etc. Among the professionals who use mathematical calculations for their subsequent use of results in the labor field, are civil engineers, architects, among others. One of the areas that civil engineers handle is the design of road curves, such calculations, in many cases they are made through the use of desktop software and / or web systems, so that times and results are optimized. However, currently the use of mobile devices has become a trend, being the preference of modern users to interact with applications that perform mathematical calculations. In the absence of a mobile application that allows to perform the necessary calculations for the design of a road curve, a prototype of a mobile application was developed that calculates the parameters for setting out the simple horizontal curves, considering variables such as speed, distances, among other. For the realization of this prototype, the use of ADOBE XD prototype tools was considered for its later implementation using the Android Studio integrated development environment (IDE). The realization of this prototype allows to have a base for the development of the application, being a useful tool in the automation of the calculations to obtain the points of the design of road curves.**

**Keywords: Mobile application, mathematical calculations, curve design, prototype**

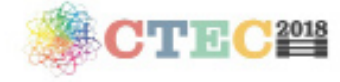

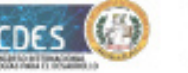

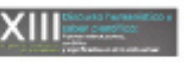

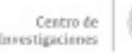

## **Introducción**

El uso de aplicaciones móviles es una tendencia en el mundo educativo y laboral (Juan Gabriel Enriquez, 2013), debido a la facilidad que nos brinda para la interacción, gestión de información, comunicación y algunas características de interés, llegando así, a desarrollarse un sinnúmero de aplicaciones móviles que tienen un enfoque educativo integrador. El uso de las aplicaciones móviles, ha ido transcendiendo de forma progresiva (Gasca Mantilla, Camargo Ariza, & Medina Delgado, 2014), de tal forma que hoy en día, es una de las herramientas más empleadas en el campo educativo (Barrios, 2016), de forma que "permite a docentes, estudiantes y demás actores de la comunidad educativa, recoger las novedades en cualquier lugar y en cualquier instante" (Filippi, Lafuente, & Bertone, 2016).

La disponibilidad de aplicaciones móviles es uno de los aspectos considerados para su implementación, puesto que en muchas ocasiones es importante emplear aplicativos que brindan servicios útiles en nuestros lugares de trabajos. Como menciona (Ferreira & Madrigal, 2014) en la actualidad es mucho más fácil llevar información a mano comparado con años atrás. Las aplicaciones de escritorios y sistemas web, son otra alternativa, con la desventaja que estas no pueden ser empleadas en campos laborales donde la movilidad o portabilidad es un factor determinante; siendo las aplicaciones móviles una solución adecuada, por que "permiten acceder a ellas cuando y donde se quiera" (Kortabitarte, Gillate, Luna, & Ibañez, 2018).

Uno de los aspectos en los que es útil una aplicación móvil para los ingenieros civiles es en el diseño de curvas de carreteras, se requiere de cálculos como tangencias, radio, longitud del arco de circunferencia, la cuerda subtendida en dicho arco, la externa, la ordenada media entre otras, los mismos que toman tiempo realizarlos manualmente. En el campo, la obtención de datos o realizar cálculos, son procesos que deben ser realizados de manera eficiente, siendo este el principal problema en la práctica para la obtención de los puntos de la curva de carretera. Como datos adicionales, el realizar los cálculos de forma manual conlleva al uso de herramientas físicas, tales como ordenadores portátiles o dispositivos electrónicos medianos que demandan de una toma de energía eléctrica, ya que sus baterías se descargan rápidamente, además de requerir mantenimiento frecuentemente (carga de energía eléctrica inmediata, licencia para los programas, entre otros).

El objetivo de este trabajo, es diseñar un prototipo de aplicación móvil que permita calcular los elementos geométricos que caracterizan una curva circular simple, para el diseño de curvas de carreteras. . Entre los principales elementos geométricos de cálculo se consideraron los siguientes: (i) radio de la curva, (ii) tangente, (iii) cuerda larga, (iv) longitud de la curva, (v) grado de la curva, entre otros. Cabe destacar que actualmente no existe una aplicación móvil, ni para el sistema operativo Android ni IOS, con las características que se ha mencionado anteriormente. Por lo anterior, la implementación del presente prototipo es de gran impacto en la labor profesional que desarrollan los ingenieros civiles, puesto que ayuda a resolver una problemática en cuanto a diseño de curvas de carretera.

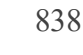

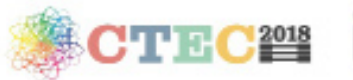

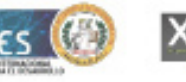

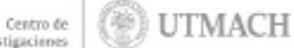

### **Elementos geométricos que caracterizan una curva circular simple (Cárdenas, 2013)**

En la Figura 1, aparecen los diferentes elementos geométricos de una curva circular simple. Tomando el sentido de avance de izquierda a derecha, dichos elementos son: O = Centro de la curva circular.

∆ = Ángulo de deflexión de las tangentes: ángulo de deflexión principal. Es igual al ángulo central subtendido por el arco PC.PT.

PI = Punto de intersección de las tangentes o vértice de la curva.

PC = Principio de curva: punto donde termina la tangente de entrada y empieza la curva.

PC=PI-T=ecuación.1.0

PT = Principio de tangente: punto donde termina la curva y empieza la tangente de salida.

PT=PC+ L=ecuación.1.1

 $R =$ Radio de la curva circular simple.

R=T/(tan  $\Delta/2$ ) = ecuación.1.2

T = Tangente o subtangente: distancia desde el PI al PC o desde el PI al PT.

T=R tan ∆/2=ecuación.1.3

 $L =$ Longitud de curva circular: distancia desde el PC al PT a lo largo del arco circular, o de un polígono de cuerdas.

$$
L = \pi R \Delta / 180 = ecuación. 1.4
$$

CL = Cuerda larga: distancia en línea recta desde el PC al PT.

T=2R Sen 
$$
\Delta/2
$$
=ecuación.1.5

E = Externa: distancia desde el PI al punto medio de la curva A.

$$
E=R [1/(Cos \Delta/2)-1] = ecuación.1.6
$$

M = Ordenada media: distancia desde el punto medio de la curva A al punto medio de la cuerda larga B.

M=R [1-Cos ∆/2]=ecuación.1.7

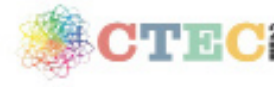

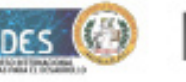

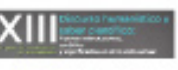

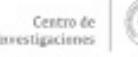

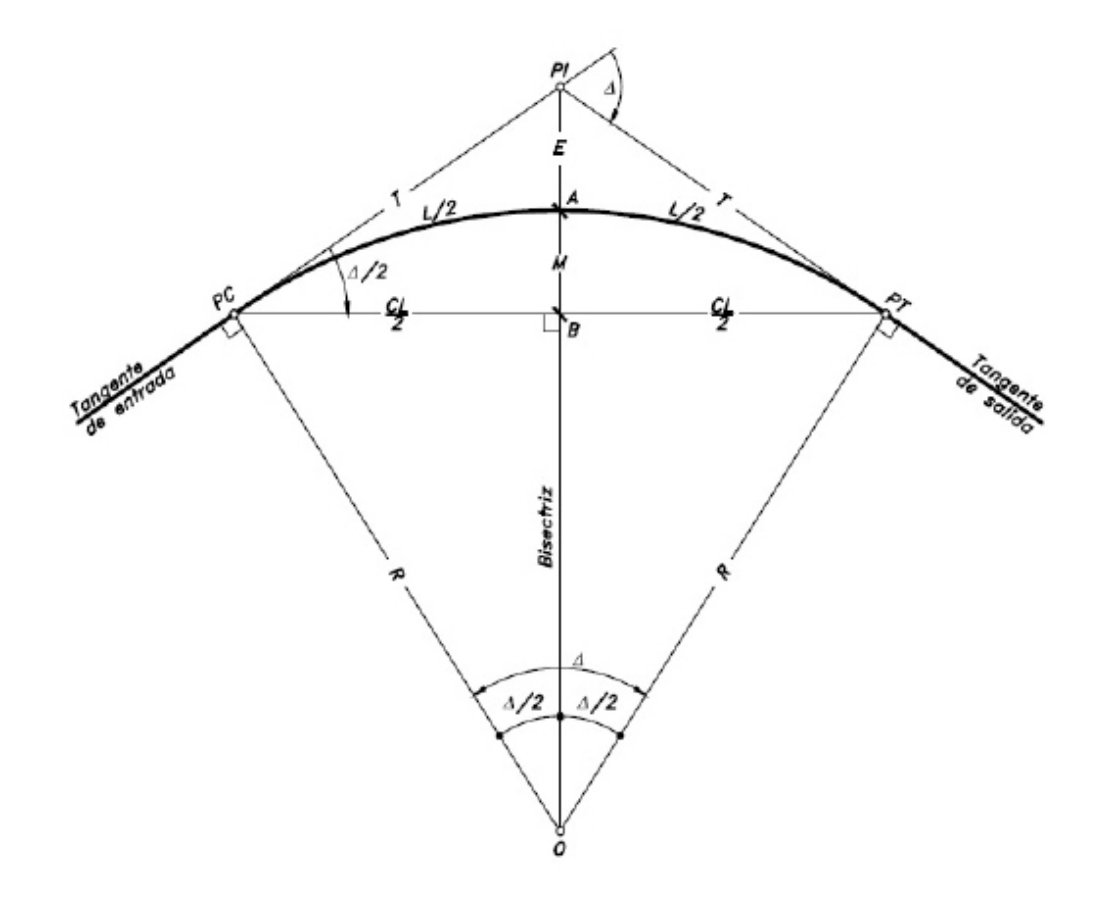

Figura 1: Elementos geométricos de una curva circular simple (Cárdenas, 2013).

#### **Materiales y Métodos**

En el desarrollo del prototipo de aplicación móvil se ha empleado la metodología de desarrollo ágil, denominada Mobile-D considerando su posterior implementación.

Mobile-D es una metodología ágil basado en entrega de "proyecto en corto plazo" (Gasca Mantilla, Camargo Ariza, & Medina Delgado, 2014). Según (Amaya Balaguera, 2013) esta metodología se considera una solución para proyectos de desarrollo de aplicaciones móviles, debido a los constate cambios en los requerimientos. Cabe destacar que aplicar este tipo de metodologías no garantiza el éxito del proyecto, más bien, el éxito depende del conocimiento de las herramientas que permiten cumplir con el adecuado desarrollo del proyecto (App móvil) (Gasca Mantilla, Camargo Ariza, & Medina Delgado, 2014) .

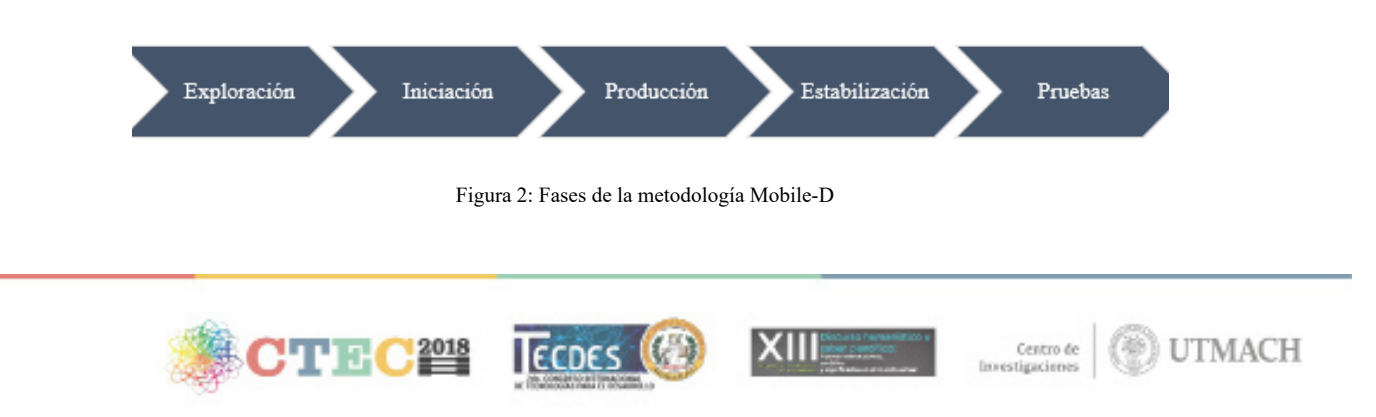

La metodología Mobile-D, como se aprecia en la Figura 2, consta de 5 fases, cada fase "tiene un numero de etapas, tareas y prácticas asociadas" (Amaya Balaguera, 2013). La fase de exploración consiste en planificar y obtener los requisitos para el desarrollo de la aplicación, adicionalmente en esta fase se define el alcance del proyecto. Además, se consideran el número de iteraciones.

Fase de iniciación, se definen las tecnologías y recursos a emplear. Es una de las fases claves para el éxito del proyecto. Una vez finalizado, se ejecuta la fase de producción, la cual se caracteriza por ser donde se desarrollan las funcionalidades que va tener la aplicación. En nuestro caso, en esta etapa se desarrolla la programación de los cálculos necesarios para la obtención de los puntos. Además, en esta etapa, se realiza pruebas a cada una de las funcionalidades que se van desarrollando. La siguiente fase es la de Estabilización, en la cual se van integrando cada módulo desarrollado en las iteraciones establecidas. Finalmente, se pasa a la fase de pruebas en la cual se desarrolla prueba completa del sistema integrado por todos los módulos programados.

Actualmente, el proyecto final se encuentra en la segunda fase, por lo cual se resume las siguientes consideraciones respecto al proceso de ingeniera de software:

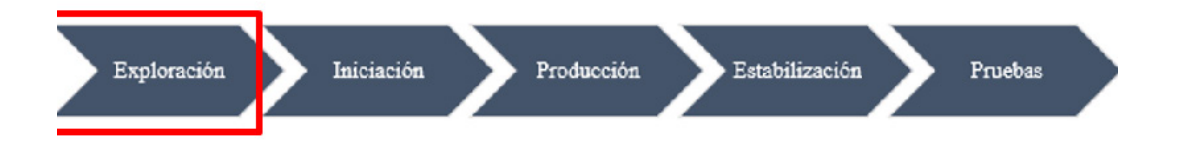

#### **Fase de exploración**

Se ha establecido un total de 10 requisitos, y para cumplir con ello, se ha considerado desarrollarlo en tres iteraciones, basados en módulos, los cuales son: Ingreso o cálculo de Radio, Cálculo de los valores de EP y CP, y finalmente Visualización de Datos

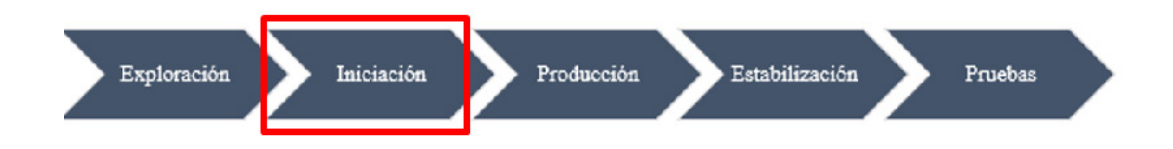

#### **Fase de iniciación**

Se ha seleccionado las herramientas con la cual se va a desarrollar el prototipo y si posterior implementación. En la Tabla 1 se describe las tecnologías que se ha seleccionado para cumplir con el propósito del proyecto:

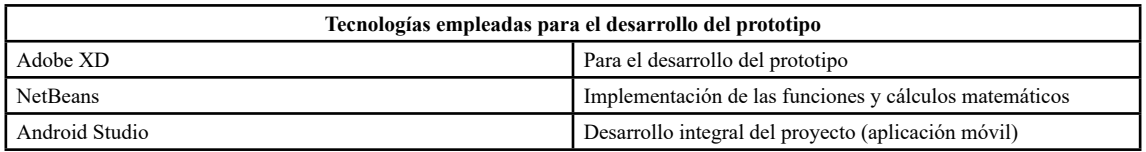

Tabla 1: Tecnologías empleadas en el desarrollo del prototipo

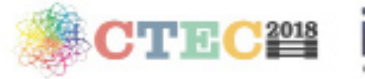

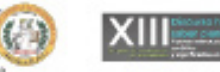

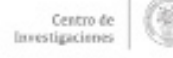

**UTMACH** 

Para el desarrollo del prototipo de la aplicación móvil, se ha seleccionado la herramienta de prototipado adobe XD para la realización del diseño de las pantallas del aplicativo móvil. Además, de la herramienta NetBeans, la cual se emplea como IDE para programar las funciones que tendrá la aplicación, es decir, los cálculos matemáticos para la obtención de los puntos de la curva.

Adobe XD: esta herramienta va permitir diseñar las pantallas de lo que se pretende realizar como aplicación móvil. Adobe XD es una herramienta que ofrece "todo lo que necesita para diseñar y crear prototipos de sitios web, aplicaciones móviles, interacciones de voz, pantallas táctiles y más" (Adobe , 2018), ayudando a formalizar proyectos llevando la idea a un nivel de experiencia más real.

NetBeans: uno de los IDE más empleados a nivel de desarrollo de aplicación en JAVA; mediante esta tecnología se pueden "desarrollar aplicaciones de escritorio, Web, empresariales en varias capas, o programas para todo tipo de dispositivos móviles" (Domínguez-Rodríguez & Téllez-Sánchez, 2011). El desarrollo de aplicaciones móviles empleado el IDE Android Studio, se basa en código Java. En nuestro proyecto, se ha empleado para definir la programación de los cálculos definidos para la obtención de los puntos. Además, este IDE, según menciona (Domínguez-Rodríguez & Téllez-Sánchez, 2011) es uno de los mejores IDEs empleados para trabajar con Java.

Android studio: Según datos estadísticos (Figura 3) tomados del sitio web (StatCounter, 2019), el sistema operativo más empleado en dispositivos móviles es Android, siendo este uno los argumentos para seleccionar el desarrollo de la aplicación propuesta bajo el sistema operativo antes mencionado. Para cumplir con esto, se ha seleccionado el IDE Android Studio, el cual permite desarrollar aplicaciones móviles para Android.

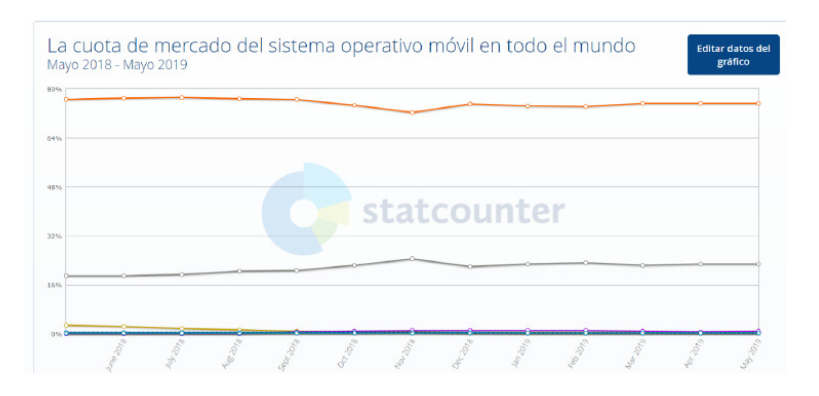

Figura 3: Gráfico estadístico del sistema operativo móvil más usado

### **Resultados**

Como resultado del presente trabajo, se ha establecidos el diseño de la estructura funcional del aplicativo, además de los diseños de las pantallas que forman parte de la aplicación móvil. Se ha considerado definir métodos de cada uno de los cálculos necesarios para la obtención de los puntos que van a permitir diseñar las curvas de carreteras. Dicho código no será visualizado en este documento por motivos de privacidad, puesto que forma parte del proceso de construcción de la aplicación móvil como parte de proyecto de investigación, y será entregado en un próximo trabajo.

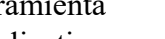

842

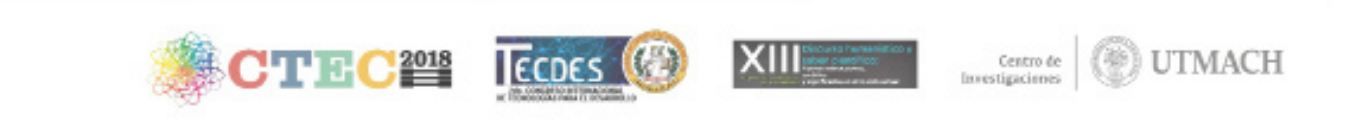

#### **Diseño visual del prototipo**

Se ha diseñado las pantallas de la propuesta del prototipo de la aplicación móvil, la cual se basa en las pantallas mostradas en la Figura 4 y Figura 5 :

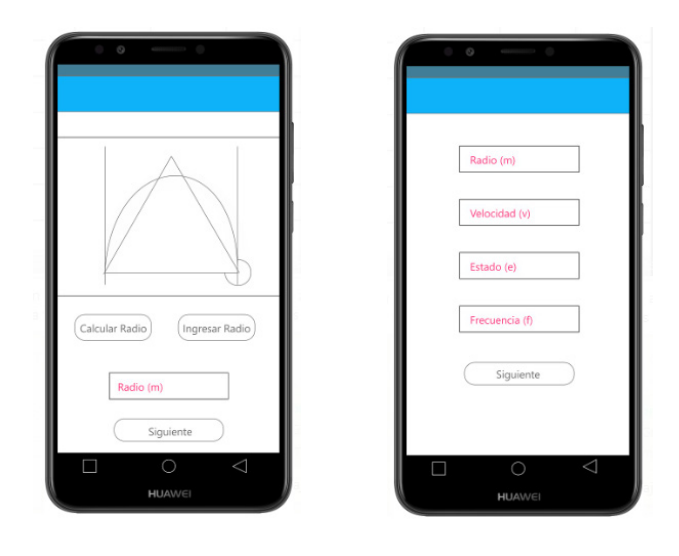

En la Figura 4, se puede observar que la aplicación permite seleccionar: calcular el radio o ingresar el valor del radio. En caso, de que el usuario seleccione calcular el radio, el aplicativo visualizará una nueva pantalla (Figura 5), en la que permitirá el ingreso de ciertos parámetros necesarios para obtener el valor del radio.

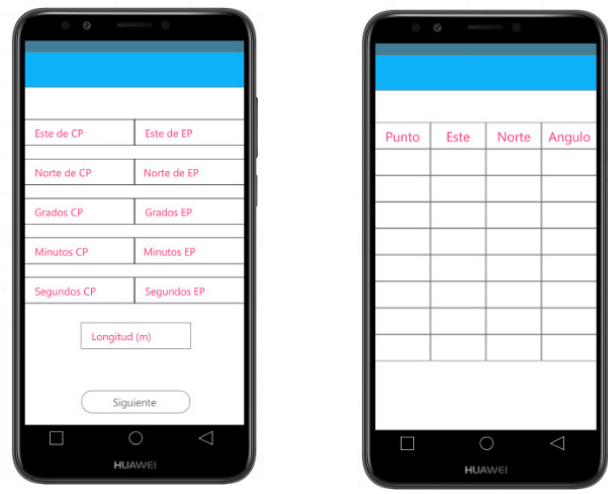

En la Figura 6, observamos que el aplicativo permite calcular los valores de CP y EP, para lo cual se requiere de varios parámetros para cumplir con el respectivo cálculo. Además, permite finalmente visualizar los datos obtenidos del cálculo anteriormente mencionado. Dichos datos como se puede observar en la Figura 7, serán presentados en tabla.

### **Estructura del prototipo**

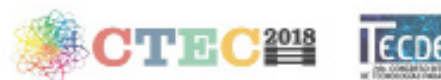

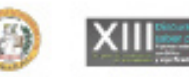

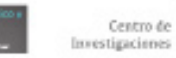

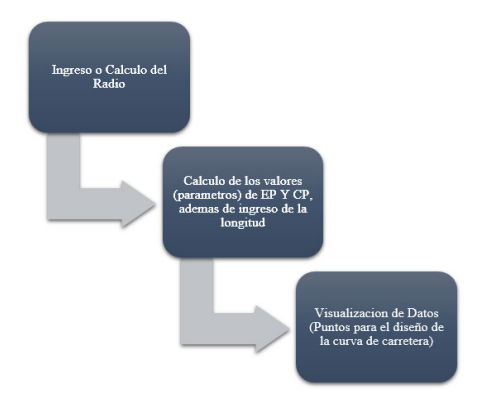

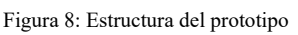

Fundamentalmente, la propuesta del prototipo se basa en 3 módulos lineales (Figura 8), las cuales se constituyen en un proceso ordenado, cada proceso o modulo debe cumplir su función para continuar con el siguiente. Para este prototipo se definió: Ingreso o cálculo del radio, cálculo de los valores de EP y CP; y finalmente la visualización de los datos. A continuación, se detalla la funcionalidad de cada una de ellas:

Ingreso o cálculo de Radio: en esta sección, se establecen dos opciones: ingresar el valor del radio, o calcular el valor del mismo. Este valor será empleado en el siguiente modulo para realizar el cálculo de los puntos.

Cálculo de los valores de EP y CP: Se realiza los cálculos de los puntos EP y CP, para la cual, se consideran los siguientes valores: este, norte, grado, minutos y segundo. Adicional a estos valores, se definen el ingreso del valor de la longitud de la cuerda, la cual es la distancia que va existir entre los puntos,

Visualización de Datos: Se visualizarán los datos, lo cual corresponde a los puntos que se han calculado en baso a los datos ingresados en el módulo anterior. La visualización se la realiza por medio de una tabla, ésta se forma en base a la información esencial: # de punto, punto este, punto norte y el ángulo correspondiente.

### **Discusión de resultados**

Se han empleado herramientas especializadas para el diseño del presente prototipo, el cual va servir de molde y soporte para la implementación del aplicativo móvil en la obtención de los puntos de diseño de curva. Es importante considerar que este prototipo es parte del proyecto final (desarrollar la aplicación móvil), por lo cual es un avance del mismo, por lo cual este trabajo es parte esencial para éxito del proyecto.

La herramienta empleada para el diseño del prototipo es ADOBE XD y para el desarrollo de los cálculos se ha empleado el lenguaje de programación JAVA bajo el entorno de desarrollo integrado Netbeans. Además, para llevar un control del desarrollo del prototipo se ha establecido el uso de la metodología Mobile-D. El prototipo cuenta con tres módulos que son de importancia para el diseño de curvas de carretera: Ingreso o cálculo de Radio, Calculo de los valores de EP y CP y Visualización de Datos (puntos).

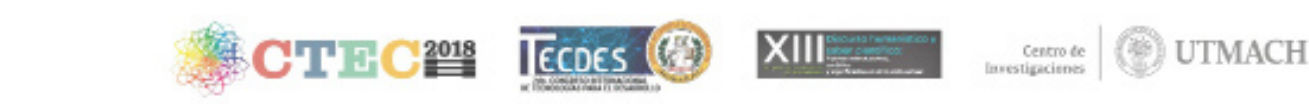

Inicialmente se ingresa el valor del radio o se calcula el mismo, valor que se empleara en el siguiente modulo para complementar los parámetros. El segundo módulo se basa en realizar los cálculos de replanteo de las curvas horizontales simples las cuales son los adecuados para el diseño de las curvas de carretera. Y el tercer módulo es donde se gestiona la presentación de los resultados de los cálculos por medio del uso de tablas. Como parte de los resultados se presenta las gráficas de las pantallas, de lo que se pretende obtener en la implementación del prototipo.

La implementación de este prototipo va permitir obtener una aplicación basada en los requerimientos analizados en el campo y corroborado por profesionales en ingeniería civil. Además, el presente prototipo tiene como objetivo ayudar a identificar probables debilidades y explotar fortalezas en el desarrollo final.

# **Conclusiones**

El uso de aplicaciones móviles en el área de la ingeniería civil, es de vital importancia, debido a la disponibilidad que esta puede brindar, además de su fácil portación en el campo laboral. El prototipo desarrollado en este trabajo, es parte de la arquitectura de la aplicación a implementarse en un próximo trabajo, la cual permite la automatización de los cálculos para la obtención de los puntos requeridos para el diseño de curva de carretera.

Como trabajo futuro, será la implementación de este prototipo para los dos sistemas operativos móviles más empleados: Android y iOS. En una primera entrega como parte de trabajo de investigación será la aplicación móvil para teléfonos con sistema operativo Android y en una segunda entrega de la versión en el sistema iOS. Considerar que este trabajo es solo un prototipo que sirve de base para el desarrollo de la aplicación.

# **Referencias Bibliográficas**

Adobe . (2 de 18 de 2018). Adobe . Obtenido de Adobe : https://www.adobe.com/la/ products/xd.html

Amaya Balaguera, Y. D. (2013). Metodologías ágiles en el desarrollo de aplicaciones para dispositivos móviles. Estado actual. Revista de Tecnología, 12(2), 111-123.

Barrios, I. (2016). La tecnología móvil en los programas académicos de ingeniería civil. Gaceta Técnica, 51-59.

Bruno. (10 de 08 de 2018). Diseño de curvas de carretera . (G. Mocha, Entrevistador) Cárdenas, J. (2013). Diseño Geometrico de Carreteras. Bogotá: Ecoe Ediciones.

Domínguez-Rodríguez, K. M., & Téllez-Sánchez, L. (2011). Sistema de apoyo a la toma de decisiones en el proceso de negociación comercial. Ciencias Holguín, 17(3), 1-14.

Durán Sanjuán, A. J., Peinado Rodríguez, J. L., & Rosado Gómez, A. A. (2015). COMPARACIÓN DE DOS TECNOLOGÍAS DE DESARROLLO DE APLICACIONES MÓVILES DESDE LA PERSPECTIVA DE LOS ATRIBUTOS DE CALIDAD. Scientia et Technica, 20(1), 1-1.

Ferreira, R., & Madrigal, M. (2014). Desarrollo de aplicaciones móviles para la enseñanza de las ciencias. ReCIBE. Revista electrónica de Computación, Informática Biomédica y Electrónica.

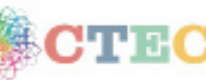

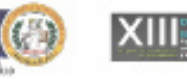

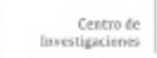

**UTMACH** 

845

- Filippi, J. L., Lafuente, G., & Bertone, R. (2016). Aplicación móvil como instrumento de difusión. Multiciencias, 16(3), 336-344.
- Gasca Mantilla, M. C., Camargo Ariza, L. L., & Medina Delgado, B. (2014). Metodología para el desarrollo de aplicaciones móviles. Tecnura, 20-35.
- Juan Gabriel Enriquez, S. I. (2013). Usabilidad en aplicaciones móviles. Informe Científico Técnico UNPA, 25-47.
- Kortabitarte, A., Gillate, A., Luna, U., & Ibañez, A. (2018). Las aplicaciones móviles como recursos de apoyo en el aula de Ciencias Sociales. Estudio exploratorio con el app "Architecture gothique/romane" en Educación Secundaria.

Ensayos: Revista de la Facultad de Educación de Albacete, 33(1), 65-79.

StatCounter. (mayo de 2019). Stat Counter. Obtenido de http://gs.statcounter.com/osmarket-share/mobile/worldwide

# **CURRÍCULUM DE LOS AUTORES**

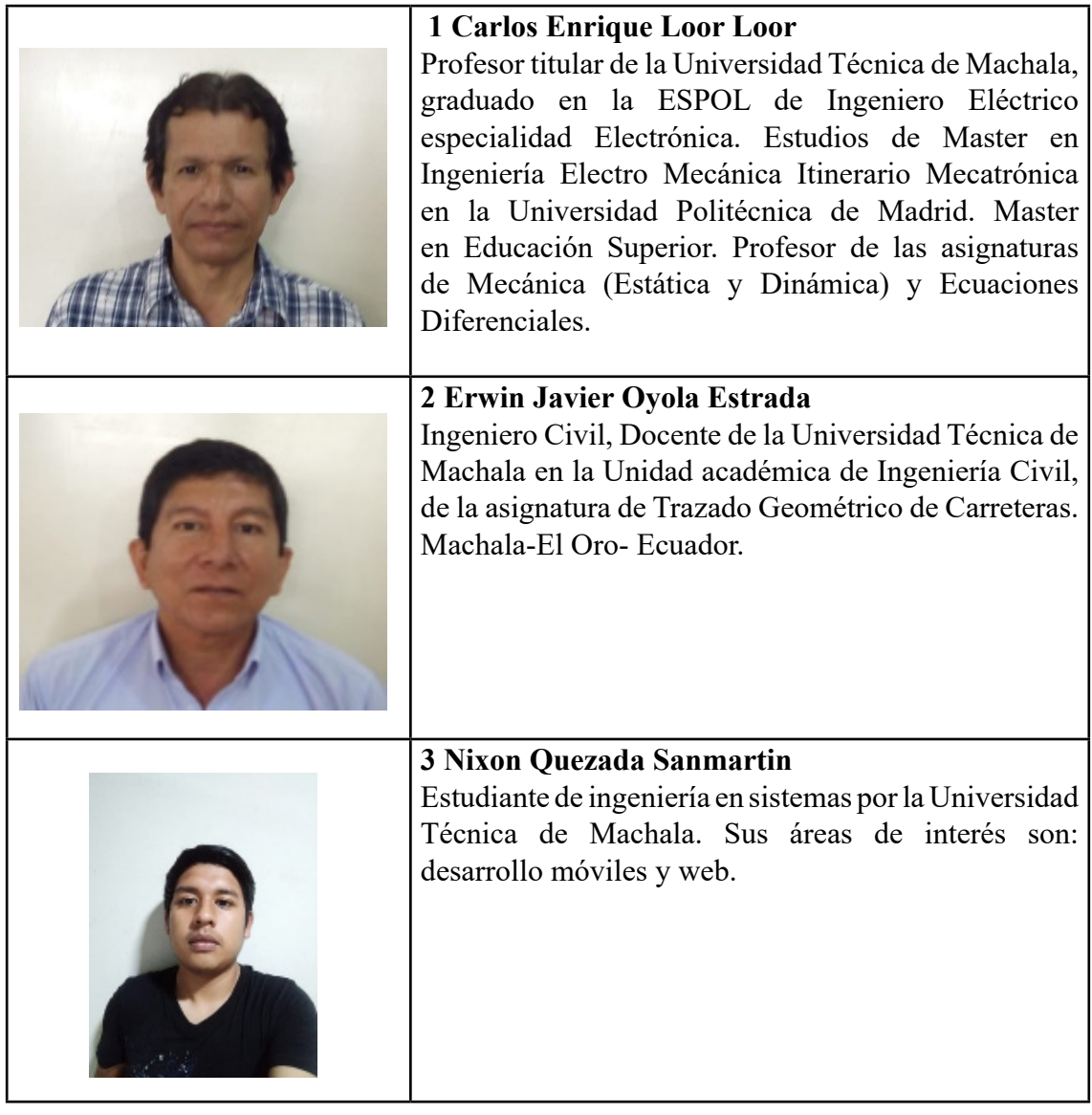

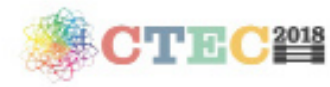

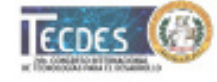

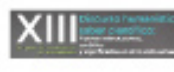

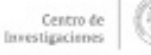

**UTMACH** 

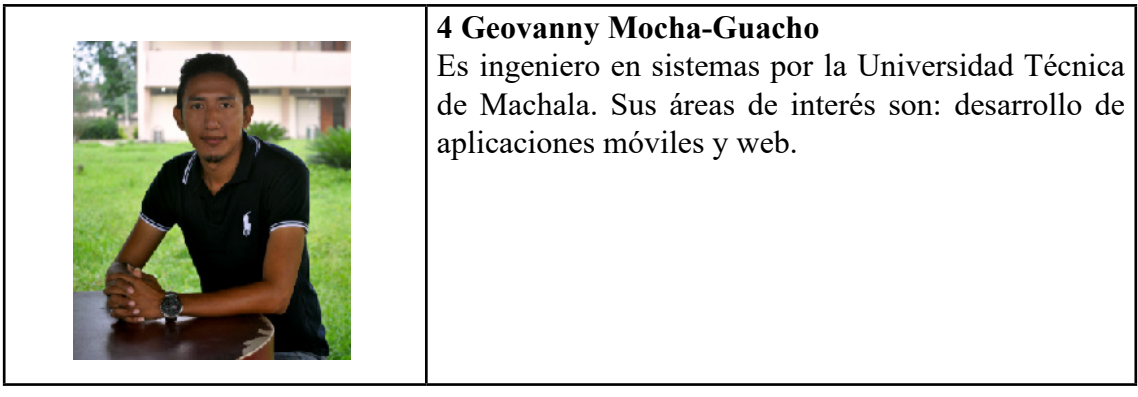

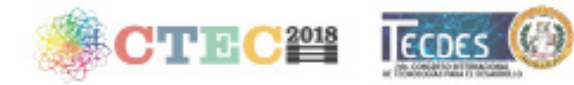

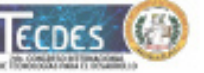

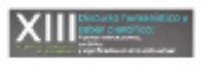

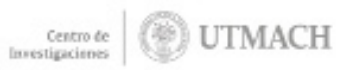